**WHITEPAPER**

 $R3$  $\odot$ 

65.18-B  $\odot$ 

 $94.28 - C$  $\odot$ 

# **Bitdefender**

 $21.87 - A$ 

 $\Omega$ 

#### **Security**

# Security<br>A Fresh Look  $A^{\frac{1}{2}}AQ - \Delta$ at Trickbot's Ever-Improving VNC Module®

 $\odot$ 

 $\odot$ 

 $\odot$ 

 $65.18 - B$ 

# **Contents**

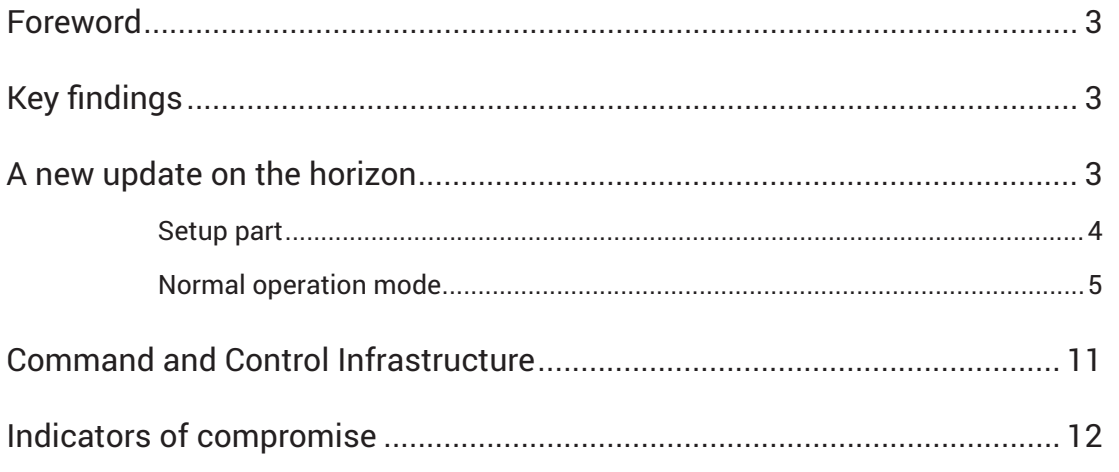

 $\boldsymbol{+}$ 

 $+$ 

 $\bar{\times}$ 

 $\boldsymbol{+}$ 

Authors: Radu TUDORICA - Security Researcher

 $\pm$  .

# **Foreword**

<span id="page-2-0"></span>B

The journey of Trickbot starts almost half a decade ago, when it appeared in the form of a banker and credential-stealing application. Drawing inspiration from Dyre (or Dyreza), Trickbot consists of an ecosystem of plugin modulesand helper components. As of late, the Trickbot group, which has managed to infect millions of computers worldwide, has played an active role in disseminating ransomware.

While most of the Dyre creators have gone dark, [one person was recently charged](https://www.justice.gov/opa/pr/latvian-national-charged-alleged-role-transnational-cybercrime-organization) for her role in this transnational cybercrime ring operating out of Russia, Belarus, Ukraine and Suriname. However, despite the indictment and the law enforcement takedown attempts, Trickbot shows no sign of slowing down.

Bitdefender researchers have been reporting on notable developments in Trickbot's lifecycle, with highlights including the analysis of one of its modules in late 2020 used to **[brutefor](https://labs.bitdefender.com/2020/03/new-trickbot-module-bruteforces-rdp-connections-targets-select-telecommunication-services-in-us-and-hong-kong/)ce RDP** connections and the analysis of its [new C2 infra](https://labs.bitdefender.com/2020/11/trickbot-is-dead-long-live-trickbot/)structure in the wake of the crackdown of its infrastructure.

This new research focuses on an updated VNC module, which includes new functionalities for monitoring and intelligence gathering.

# **Key findings**

- Bitdefender researchers have discovered an updated VNC module that seems to be in active development, as its maintainers are updating it at a very fast pace;
- This module is now delivered under a new name: our observations also helped us map the attackers' network architecture
- Bitdefender researchers have identified he software application that the attackers use to connect to victims' computers. This tool, called VNCView, is described in a dedicated chapter.

# **A new update on the horizon**

As of May 12, 2021, our monitoring systems started to pick up an updated version of the **vncDll** module used by Trickbot against select high-profile targets. This module is known as **tvncDll** and is used for monitoring and intelligence gathering**.** It seems to be still under development, since the group has a frequent update schedule, regularly adding new functionalities and bug fixes.

Our analysis focuses on identifying the communication protocol and the infrastructure behind it in correlation with the module's new functionalities.

During our investigation we also stumbled on an additional tool used by the Trickbot group to facilitate the access of other threat actors to the victims' computers.

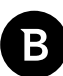

## <span id="page-3-0"></span>**Communication Protocol**

This module, **vncDll / tvncDll,** uses a custom communication protocol, which only makes it harder to understand what data is being transmitted without prior knowledge. The module communicates with the C2 servers defined in its configuration file called *vncconf*and which includes a list of up to nine IP addresses. These servers act as mediators between the victims and attackers, one of their roles being to enable access to victims behind firewalls.

The configuration file is sent to the module using the *Control* function, along with a command. In this case, there are two accepted commands, but only one is fully implemented. The commands are *SetConf* and *Listen.* While the latter is unimplemented, its existence suggests that the developers of the module were planning to implement a server component for victims who aren't behind firewalls. As its name implies, *SetConf* sets the configuration for the module, adding the IP addresses to the list of C2 servers. The module will use the first one it can connect to.

The port used to communicate with the servers is 443 to avoid arousing the suspicion of anyone observing the traffic. Although traffic on this port normally uses SSL or TLS, the data is sent unencrypted.

The communication protocol has two parts: the setup part and the normal operation mode.

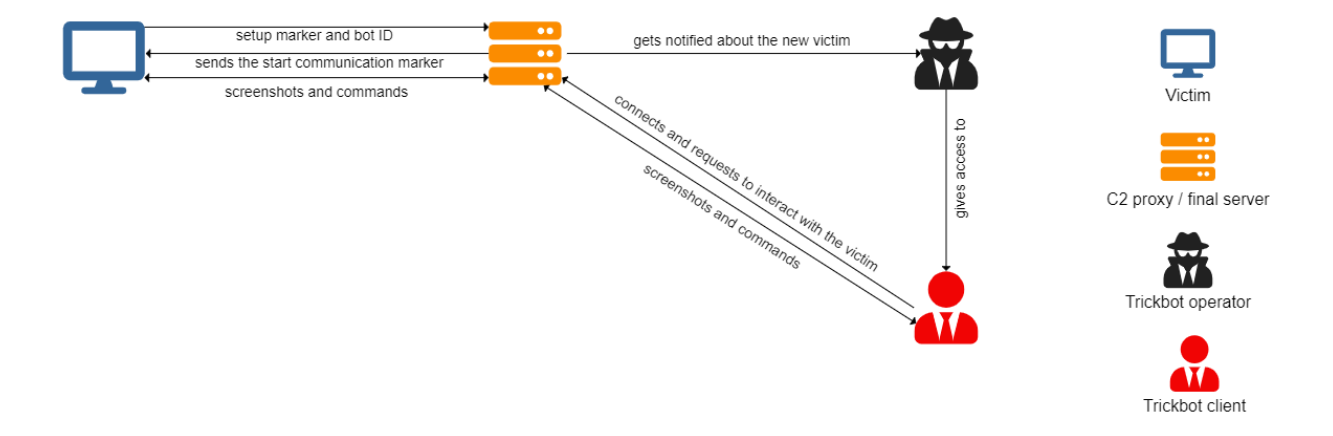

#### **Figure 1: Attack overview**

#### **Setup part**

The role of the setup part is to announce the C2 server of its existence and receive a set of commands while waiting for an attacker to connect to one of the servers and ask to be put in contact with one of the victims.

The setup part works as follows:

The client sends the marker "\x03\x02\x01" followed by a structure containing the *bot id* that uniquely identifies the victim and that is generated by Trickbot malware. It then waits for the server to reply with one of at least three possible commands, described as follows:

- 1. If the module receives **TS5T,** it will echo it back to the C2 server and wait for another command. This is used as a keep alive message while no attacker is requesting access to the victim.
- 2. If the module receives **LliK,** it will stop itself and ask Trickbot to unload it from memory.
- 3. If any other message is received, it will enter the normal operation mode, meaning that an attacker requested to communicate with the module and the C2 server is now just relaying messages between the two. It is also the moment when the module will create a new desktop that is fully controlled by the module and contains a custom interface.

<span id="page-4-0"></span>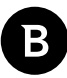

#### **Normal operation mode**

In the normal operation mode, the messages are exchanged as follows:

The communication is full duplex, the victim can send screenshots of the alternative desktop and the clipboard data, the server sends window messages that get decoded and processed.

The screenshot messages have the following format:

Message id (0x35354141 or "AA55"), followed by the size of the screenshot (4 bytes) and the X and Y coordinates of the top left corner (2 bytes for each) and followed by the screenshot. The screenshot is taken in the bitmap (bmp) format by the malware, but for network transportation it is converted to either jpeg or png, depending on its size. If the image is under 40000 pixels it will be sent as png. Notably, the malware isn't sending full screenshots at a regular interval, but is instead sending a full screenshot at first, then it's sending only screenshots of the parts of the alternative desktop that changed, hence the use of the X and Y coordinates.

### 41 41 35 35 B4 97 00 00 00 00 00 00 FF D8 FF E0

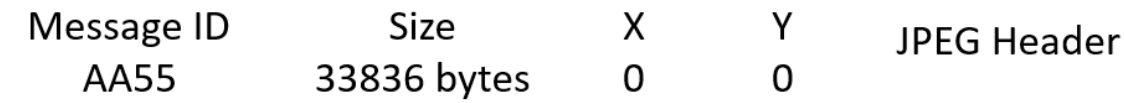

#### **Figure 2: First 16 bytes of a screenshot message**

The clipboard messages have the following format:

The size of the clipboard plus one encoded as a WORD, followed by the marker "\x44\xBB" and the clipboard encoded as wide characters truncated to a maximum of 512 (so, a max of 1024 1 byte characters).

#### 02 00 44 BB 41 00 00 00 <random memory contents>

Size

Marker The message Other random memory contents

#### 2 bytes

#### **Figure 3: Example clipboard message where the clipboard would contain only "A"**

One more thing to mention is that the module always sends 1024 bytes after the header, leading to out of bounds memory reads and the leaking of memory contents from the victim's computer.

There is one other message that can be sent (0xBB440001), that shows the module wasn't able to create the alternative desktop, after which it closes the connection.

The server sends its commands as follows:

lParam (4 bytes), 4 unused / padding bytes, wParam (4 bytes), another 4 unused / padding bytes and then the message (4 bytes) and is decoded in the following way.

#### DWORD cmd[5]; // [esp+10h] [ebp-18h]

```
received_size = rev(sockets, (char * )cmd, 20, 0);if ( !received size || received size == -1 )
 return received size;
parsed cmd->lParam = cmd[0];
parsed cmd->wParam = cmd[2];parsed_cmd->cmd = cmd[4];
```
**Figure 4:The decompiled code that does the decoding of the message**

#### XX XX XX XX PP PP PP PP YY YY YY YY PP PP PP PP ZZ ZZ ZZ ZZ IParam value Padding wParam value Padding cmd value

#### **Figure 5:Message format**

The window messages are processed as expected, simulating mouse clicks or key presses on the virtual desktop that was created. Besides the usual messages, the module processes a few control messages, probably coming from the attacker's interface, such as forcing the module to resend a screenshot, or gracefully exiting the session.

Using this knowledge, a client can be implemented to test its functionality.

During normal operation, the alternate desktop is created and fully controlled by the module, copying the icons from the desktop, creating a custom taskbar for managing its processes and creating a custom right click menu, containing custom functionality.

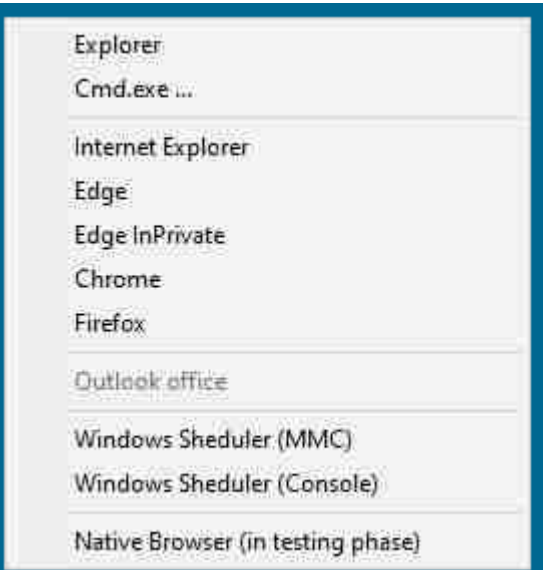

#### **Figure 6: The menu that appears if a right click command is sent.**

Most of the options just open programs from the machine, but through **Cmd.exe** the threat actors can perform several high-impact actions leveraging PowerShell, such as:

- download new payloads to further propagate the attack inside the network;
- open different documents or the email inbox;
- upload data from victims' computers to the command-and-control servers.

The last option (Native Browser) adds a password dumping functionality and is in active development, with multiple

weekly updates.

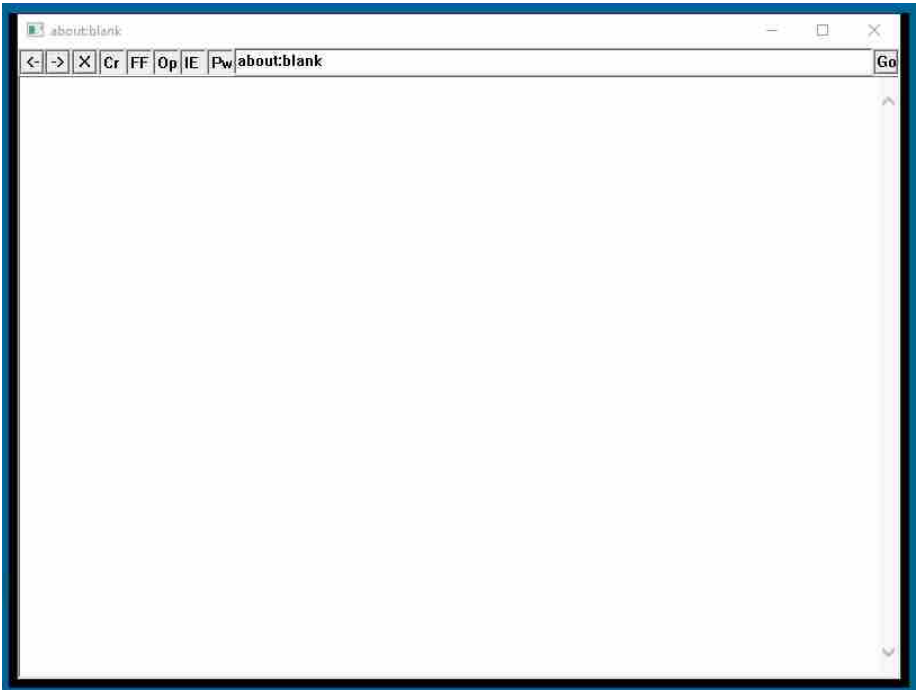

#### **Figure 7: The window that appears if a left click on the "Native Browser" button is sent**

By default, it creates its own browser using the OLE automation feature for Internet Explorer.

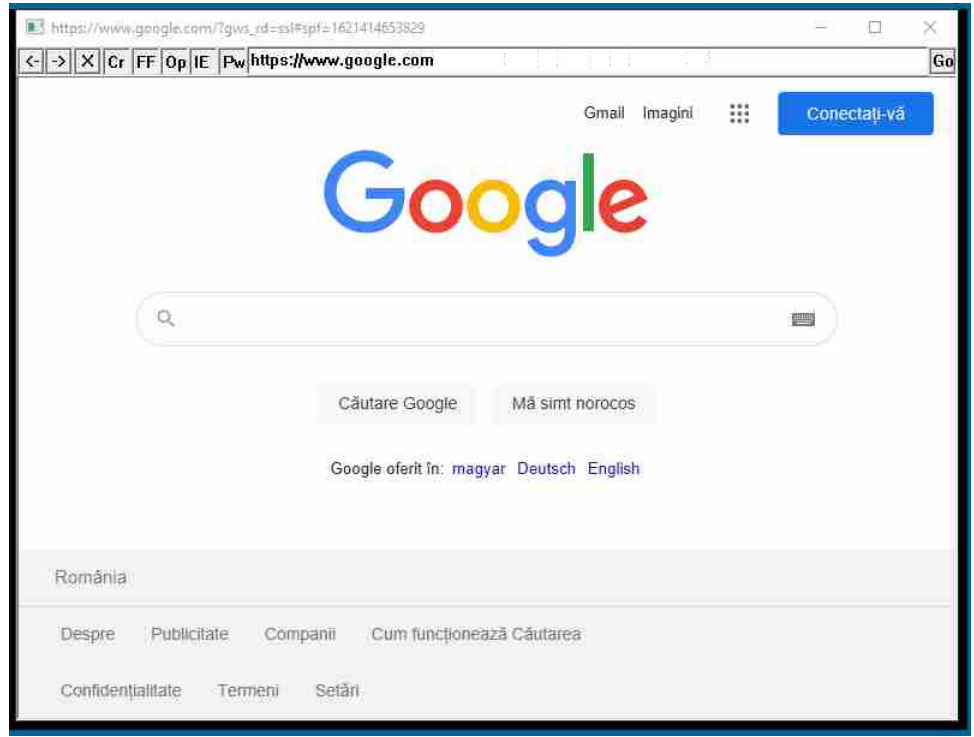

#### **Figure 8: Working browser window created using OLE automation**

The buttons on the left of the navigation bar are supposed to be used for password dumping, and should work for Chrome, Firefox, Opera and Internet Explorer, but this functionality properly works for Internet Explorer only.

Bitdefender Whitepaper

A Fresh Look at Trickbot's Ever-Improving VNC Module

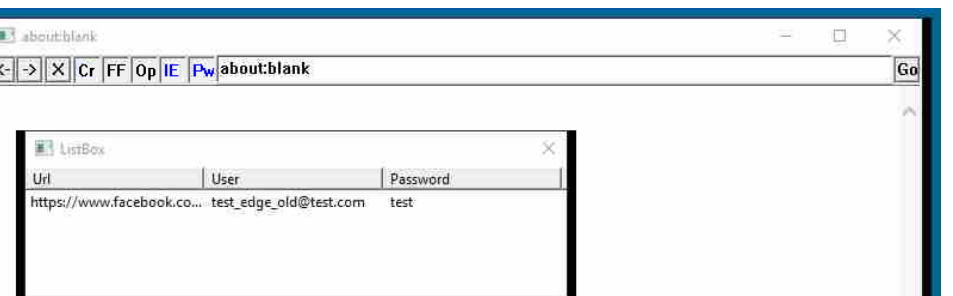

#### **Figure 9: The password dumping panel triggered by selecting IE and Pw in the native browser panel**

In the last update that we know for this module, the password dumping for Firefox was in the works, but for now, it doesn't seem to function as expected.

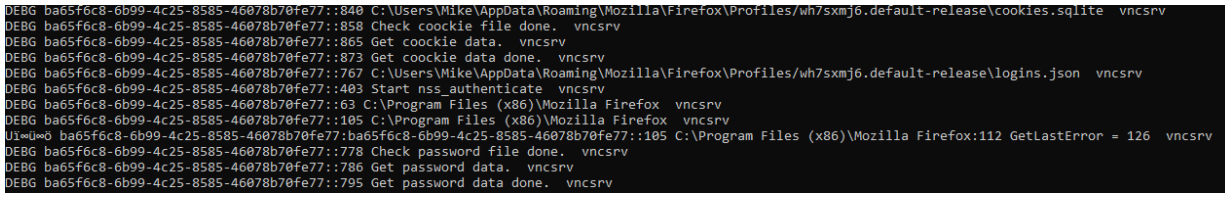

#### **Figure 10: Output from the module**

The vncDll module was used by the Trickbot threat actors since 2018 (based on the compiled time for the files found in our malware collection), but the new updated version was released in the wild on May 11<sup>th</sup> 2021 (based on the same background research).

### **The viewer tool**

While searching for older versions of the module, we stumbled upon a very old one (e2916d8061258fc1c52739209b192406), with the compile time of 2019-04-29 08:19:47, referencing a PDB with a very unusual path:

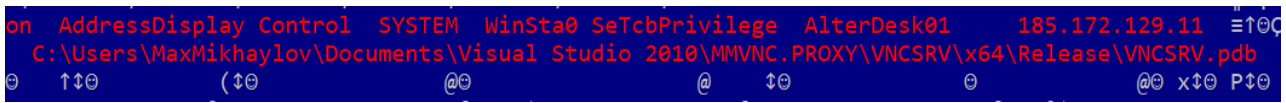

#### **Figure 11: PDB path of the module**

This led us to find another file (3bd25b1989db5802d0cf68ae3d532e87) with a similar path.

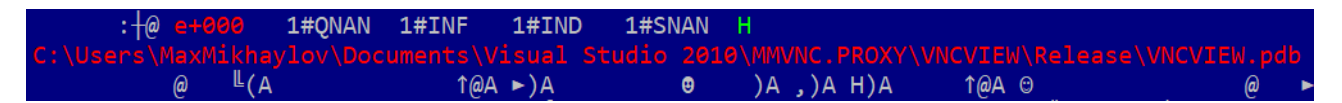

#### **Figure 12: PDB path of the viewer tool**

This second file (that we will further call "*the viewer"*) is the client the attackers use to interact with the victims through the C2 servers. This gave us a "behind the scenes" look at how Trickbot operators are facilitating access on the victims' computers to their clients and on how their tools for interactions with the victims are working.

The viewer seems to be using a hardcoded IP address to communicate with the victims (even if the interface indicates otherwise, the connection function rewrites the user input). This server is behaving similarly to the other C2

servers, the setup part of the protocol being used to either retrieve the list of victims and their state, or to initiate the forwarding of messages between the clients and the victims.

The viewer can obtain the bot id of a victim either by asking the hardcoded server for a list of victims, or by user interaction, through the interface or by accessing a webserver handled by the viewer at http://127.0.0.1:80/vncstart.

When the viewer needs to obtain the list of victims, it sends the marker "\x01\x02\x03" to the baked in server, and the server responds with an array of structures detailing the bot id and the state of the bot. This array is parsed, displayed in a list of bots and stored locally in a file called *vnclist* located in the same directory as the viewer itself.

The structure for one entry in the array looks as follows:

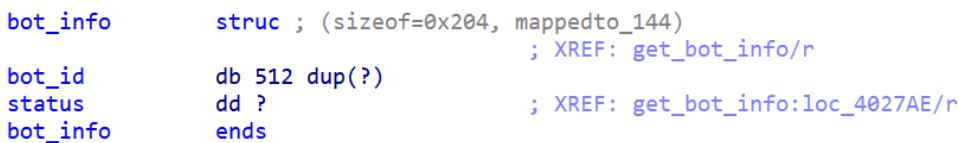

#### **Figure 13: Bot information structure**

The status field is one of the following possible values:

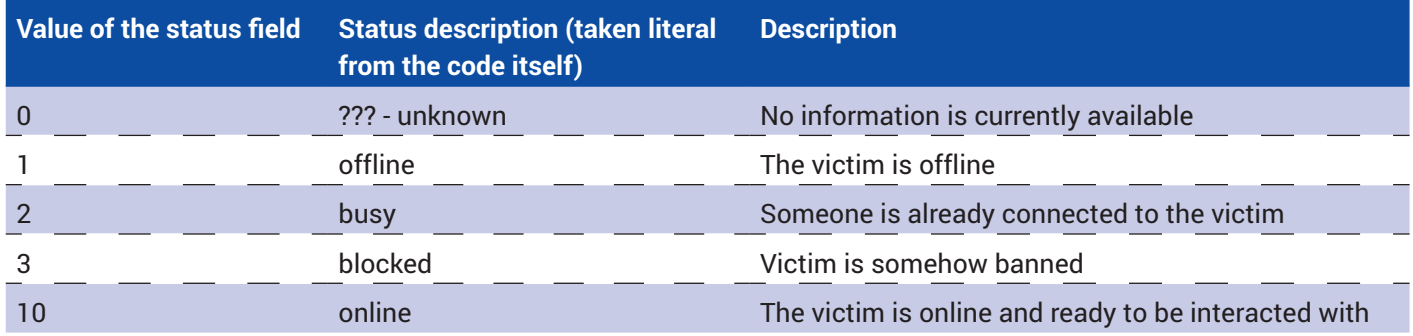

#### **Table 1: Status fields**

The most common values for the status field are 1, 2 and 10 (offline, busy and online), the value of 0 is set when the user enters a *bot id*.

If we connect to the server and ask for the list of victims, we can observe something odd: some values for the bot id field don't have the format of a bot id.

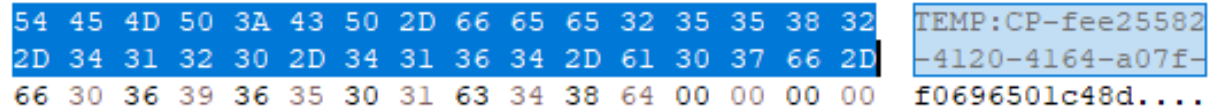

#### **Figure 14: Hex view of a response from then server when asking for a list of victims**

A bunch of entries in the list start with "TEMP.CP-" followed by an UUID. This could be a developer of the module testing it using a custom module loader tool.

The *bot id* is then used to communicate with that victim. This is done by sending the marker "\x05\x01\x00" (technically it would be " $x05x01x00x01$ ", but the send function is specified to only send 3 bytes) and the bot id.

At this point, if the victim is online and no one else is connected to the server, the attacker will send a marker to the victim to start the screen sharing process and it will now only be used to forward packets between the client and the victim.

A statistic that we were able to extract during our investigation shows that the interval that a victim was in the online state (waiting for an attacker to connect) was between 14 and 46 minutes and the interval an attacker was connected to a victim to send commands was from 1 minute to 29 minutes. More details are illustrated in table below:

Β

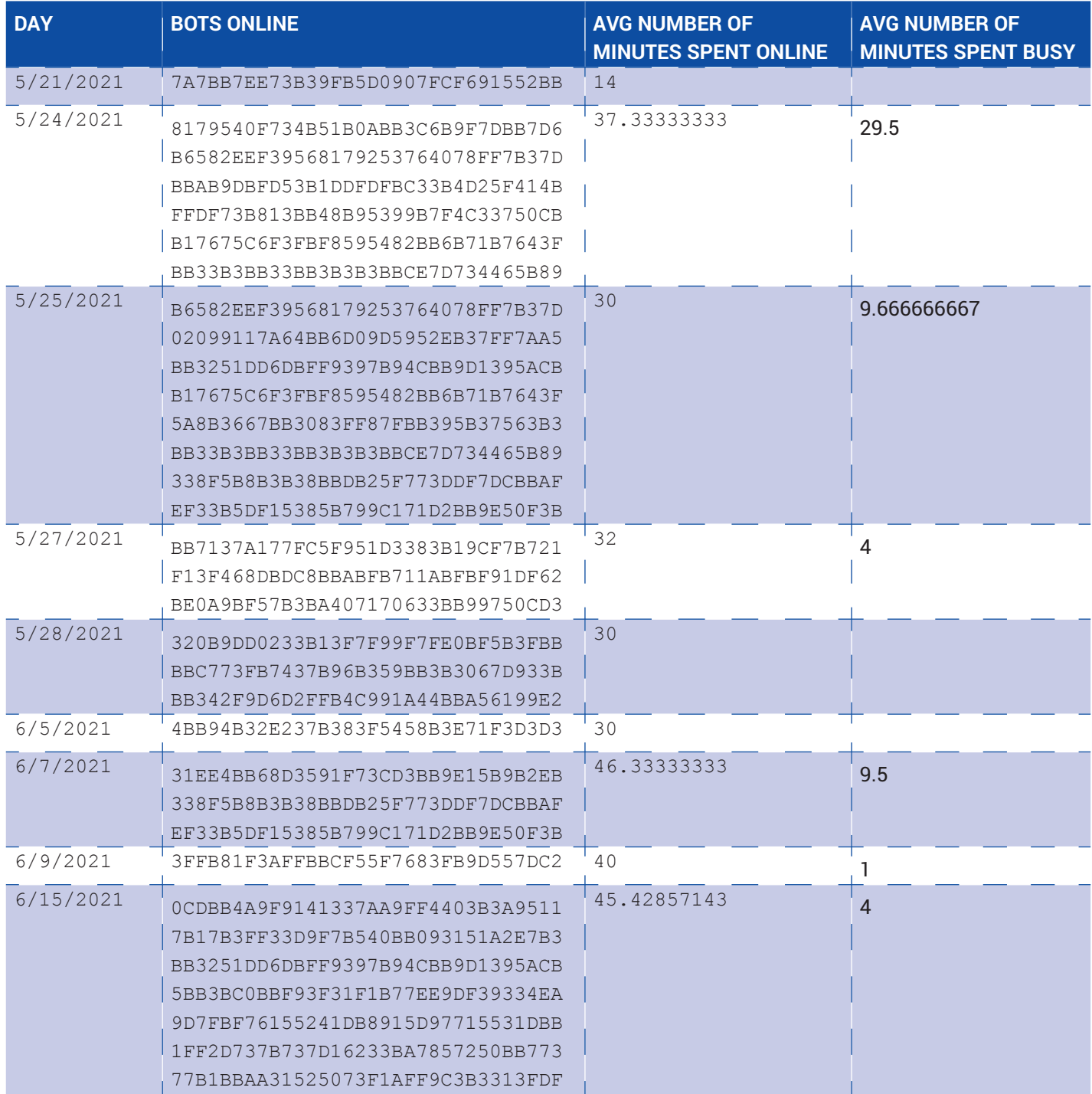

#### **Table 2: Online/Busy sessions**

We also found more viewers, most of whom have little to no change to their functionality. The main differences between them are the hardcoded IP and, in some samples, the PDB location, suggesting the code is inherited and shared between members of the Trickbot Group.

A Fresh Look at Trickbot's Ever-Improving VNC Module

<span id="page-10-0"></span>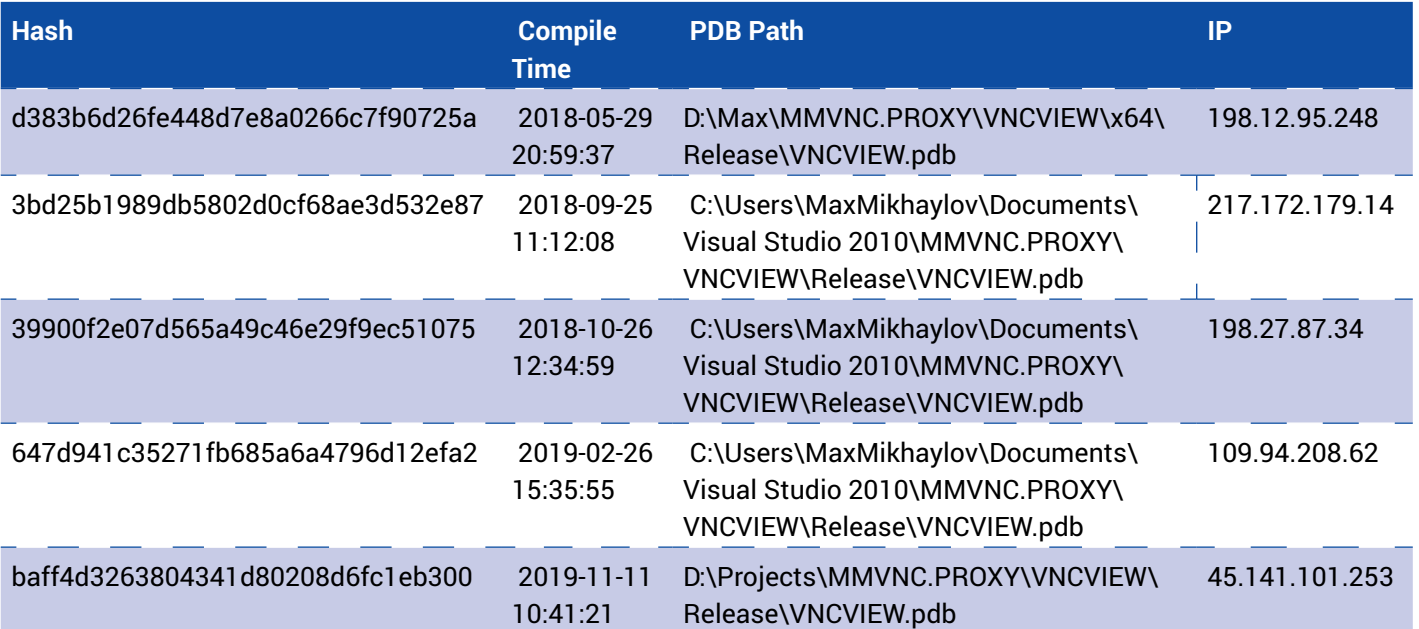

**Table 3: Viewer Tools**

# **Command and Control Infrastructure**

In our research, we observed the three C2 servers found in the *vncconf* configuration file have the same *bot ids*. Correlating this with the fact that only one server is baked in the viewer and that it uses a different port than the normal servers (port 5900, while the other C2s use 443), we concluded that all public C2 servers are proxying data (directly or through a few layers) to the server in the viewer. Thus, the network has the following architecture:

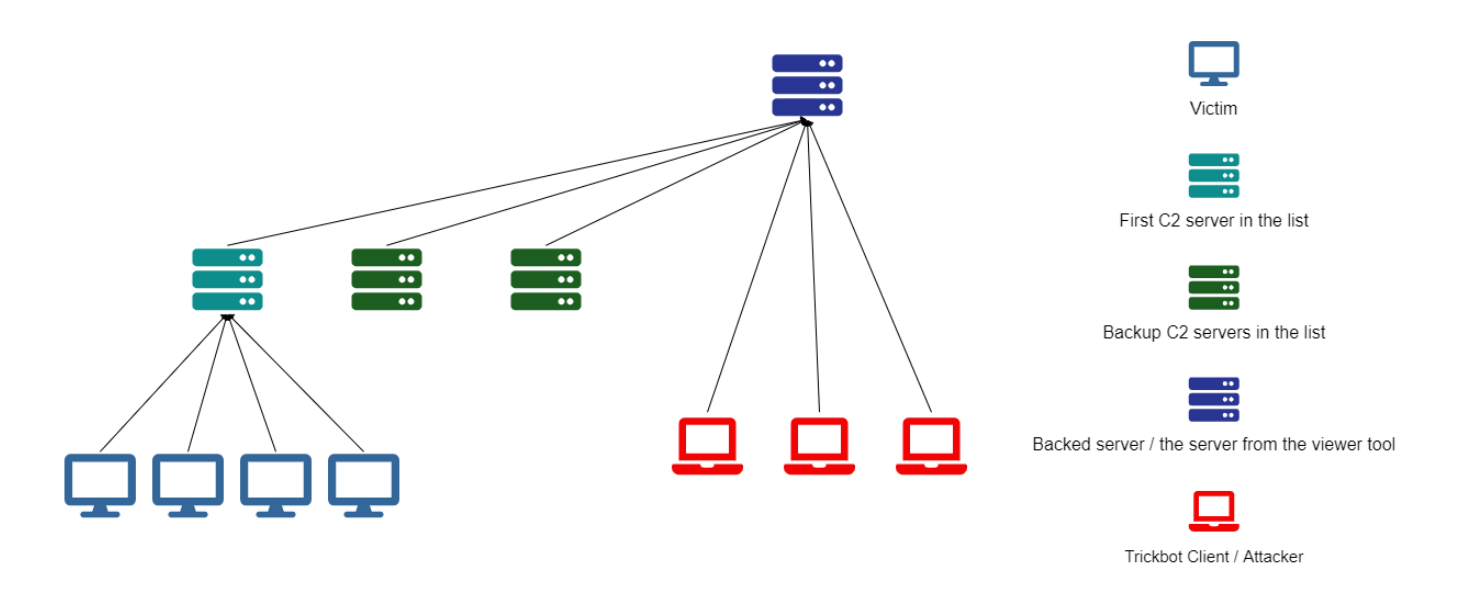

**Figure 15: Network structure of the module**

<span id="page-11-0"></span>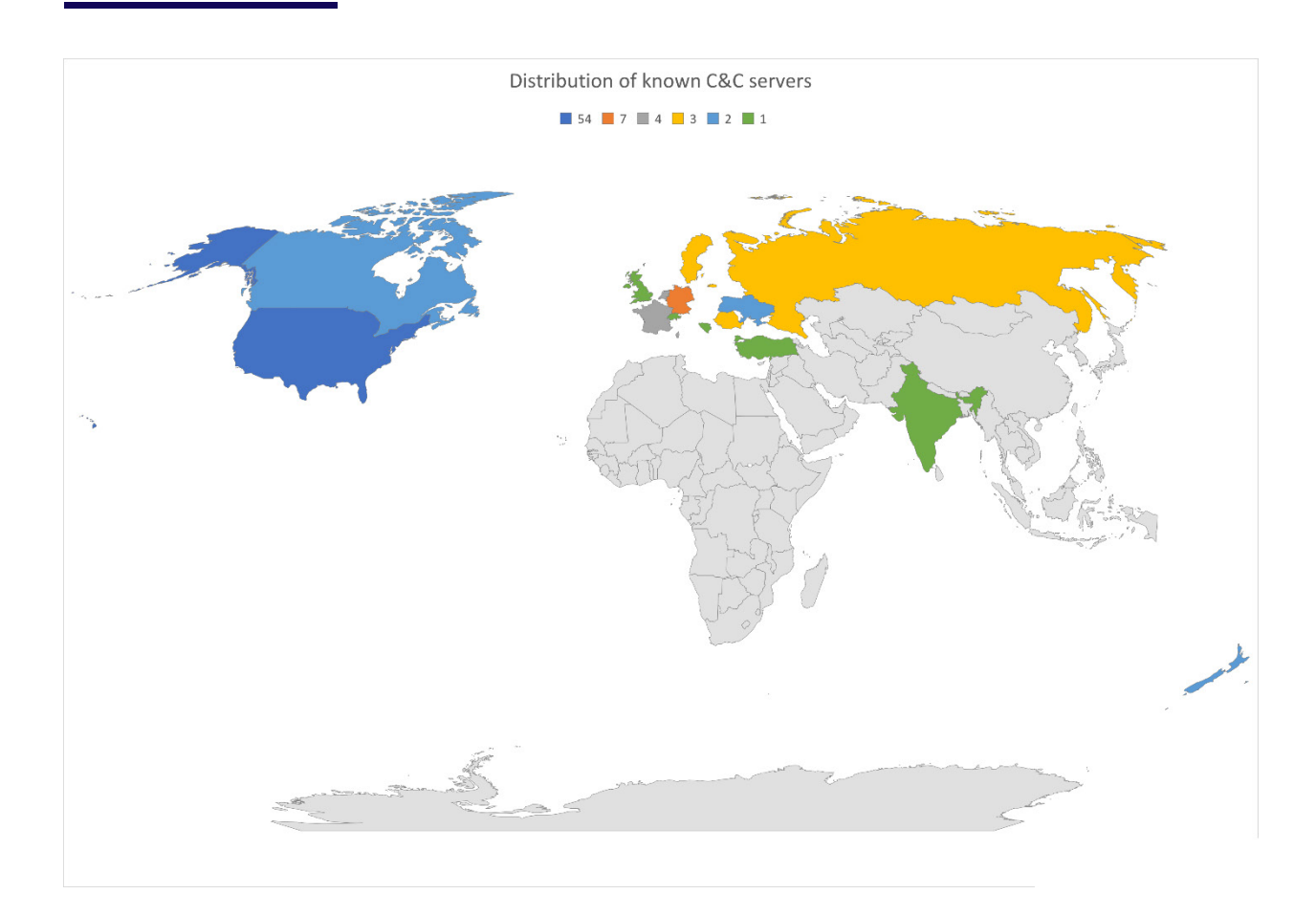

# **Indicators of compromise**

An up-to-date and complete list of indicators of compromise is available to Bitdefender Advanced Threat Intelligence users. More information about the program is available at [https://www.bitdefender.com/oem/advanced-threat](https://www.bitdefender.com/oem/advanced-threat-intelligence.html)[intelligence.html](https://www.bitdefender.com/oem/advanced-threat-intelligence.html)

```
rule vncview
\vert {
    meta:
      author = "Radu Tudorica"
      description = "Trickbot's internal tool for interacting with vncDll/tvncDll victims"
    strings:
      $html = "<head><meta http-equiv=\"refresh\" content=\"0; URL=%s\"/></head>"
      $url = "http://127.0.0.1:80/vncstart" wide
      $status1 = "???"
      $status2 = "off-line"
      $status3 = "busy"
      $status4 = "blocked"
      $status5 = "on-line"
      $s = "VNC Server ID:" wide
    condition:
      ($html and $url) or ((all of ($status*)) and $s)
 }
```
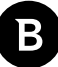

┑

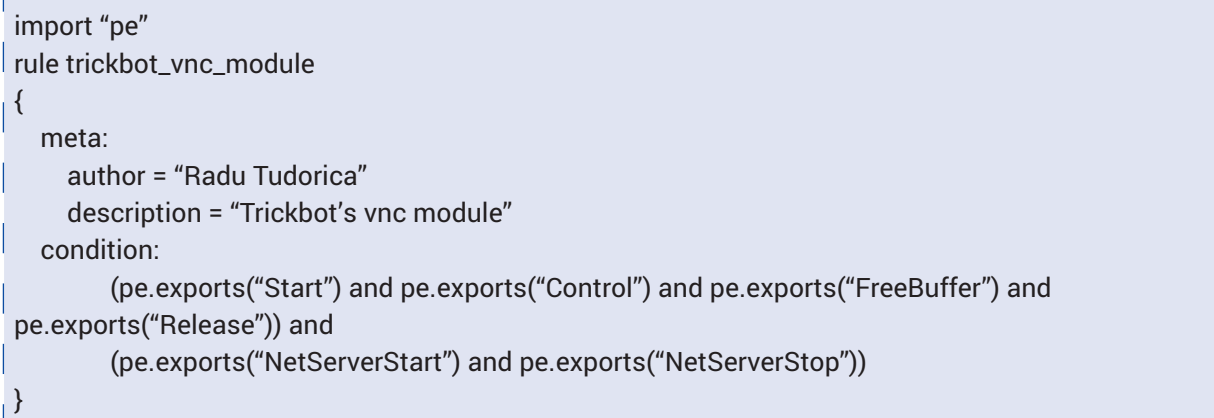

#### **vncDll/tvncDll modules**

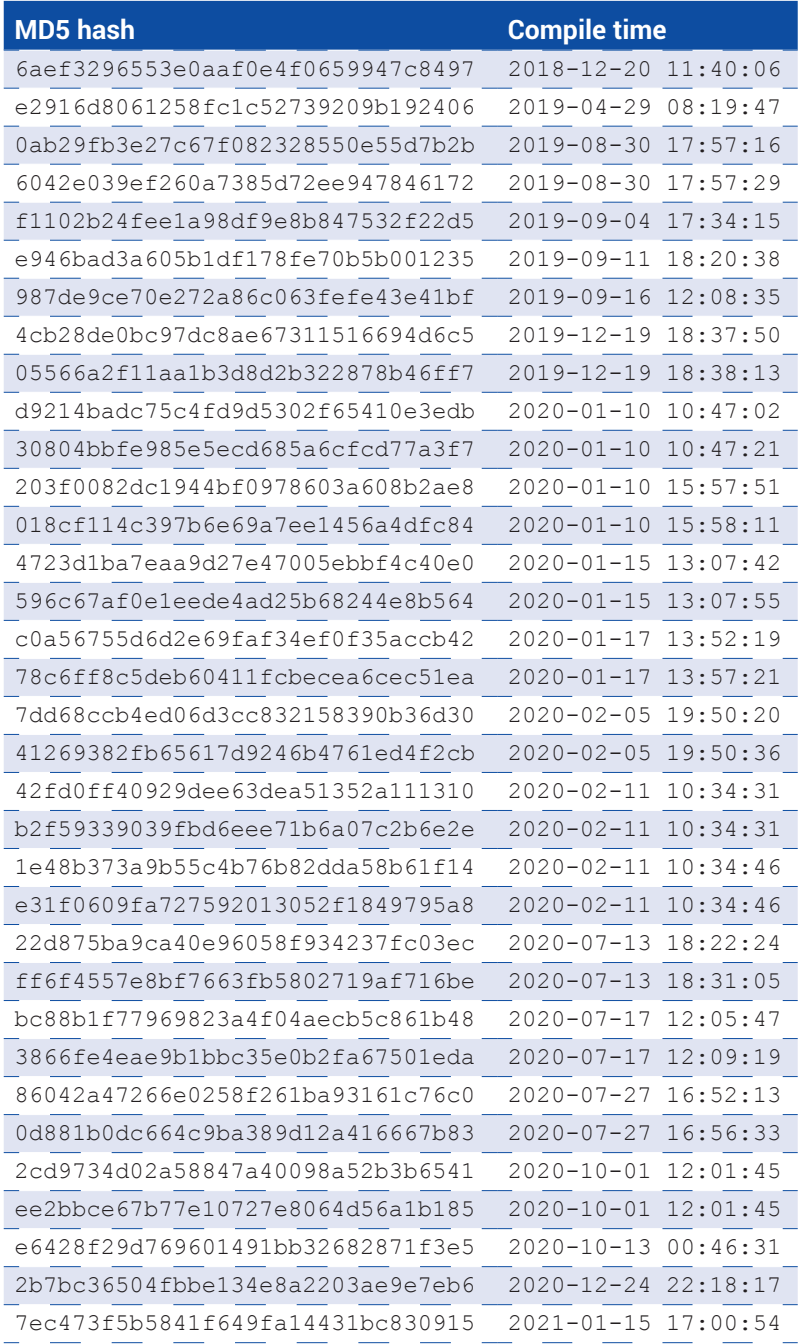

#### Bitdefender Whitepaper

A Fresh Look at Trickbot's Ever-Improving VNC Module

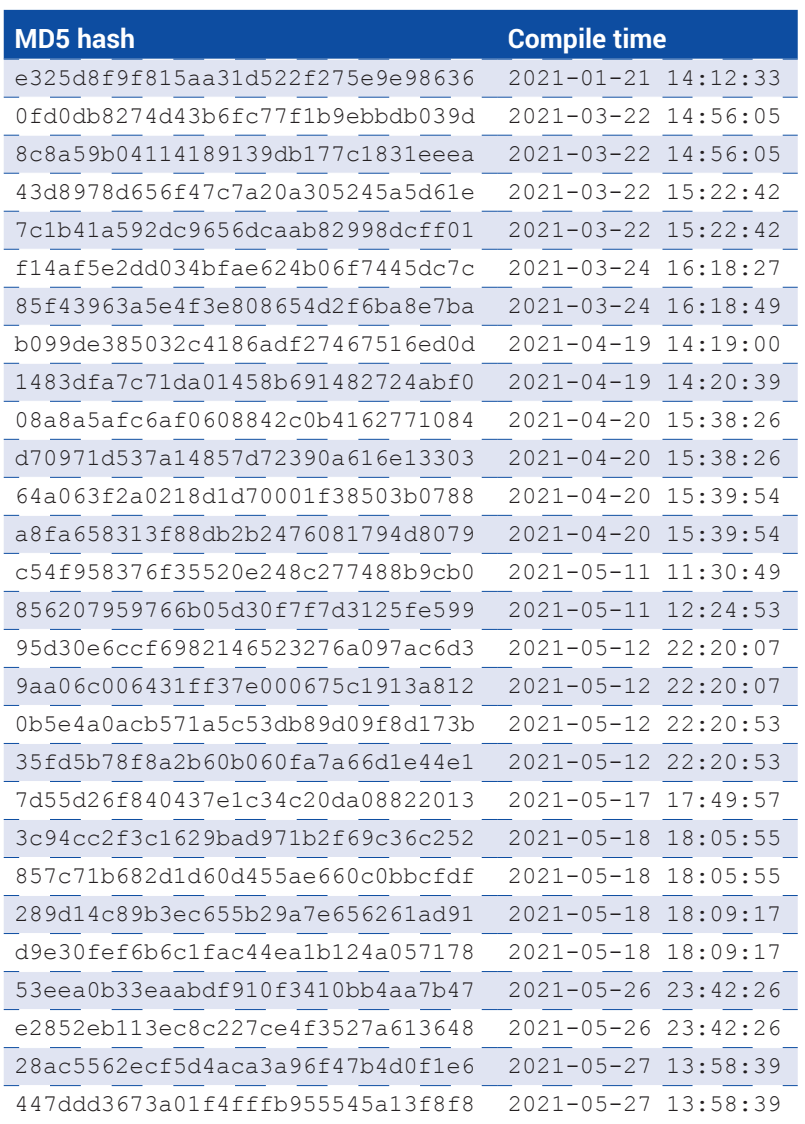

B

Bitdefender Whitepaper A Fresh Look at Trickbot's Ever-Improving VNC Module

B

# **Why Bitdefender**

#### **Proudly Serving Our Customers**

Bitdefender provides solutions and services for small business and medium enterprises, service providers and technology integrators. We take pride in the trust that enterprises such as **Mentor, Honeywell, Yamaha,** 

**Speedway, Esurance or Safe Systems** place in us. *Leader in Forrester's inaugural Wave™ for Cloud Workload Security NSS Labs "Recommended" Rating in the NSS Labs AEP Group Test SC Media Industry Innovator Award for Hypervisor Introspection, 2nd Year in a Row*

*Gartner® Representative Vendor of Cloud-Workload Protection Platforms*

#### **Dedicated To Our +20.000 Worldwide Partners**

A channel-exclusive vendor, Bitdefender is proud to share success with tens of thousands of resellers and distributors worldwide. *CRN 5-Star Partner, 4th Year in a Row. Recognized on CRN's Security 100 List. CRN Cloud* 

*Partner, 2nd year in a Row More MSP-integrated solutions than any other security vendor*

*3 Bitdefender Partner Programs - to enable all our partners – resellers, service providers and hybrid partners – to focus on selling Bitdefender solutions that match their own specializations*

#### **Trusted Security Authority**

Bitdefender is a proud technology alliance partner to major virtualization vendors, directly contributing to the development of secure ecosystems with **VMware, Nutanix, Citrix, Linux Foundation, Microsoft, AWS, and Pivotal.**

Through its leading forensics team, Bitdefender is also actively engaged in countering international cybercrime together with major law enforcement agencies such as FBI and Europol, in initiatives such as NoMoreRansom and TechAccord, as well as the takedown of black markets such as Hansa. Starting in 2019, Bitdefender is also a proudly appointed CVE Numbering Authority in MITRE Partnership.

**RECOGNIZED BY LEADING ANALYSTS AND INDEPENDENT TESTING ORGANIZATIONS TECHNOLOGY ALLIANCES**

**CRN MTEST IN** Gartner (451) Research FORRESTER **INC.** 

 $\blacksquare$  Microsoft **NUTANIX**  $\partial_{\text{dW}}$   $\partial_{\text{Cloud} \text{Foundrv}}$  **CITRIX** 

# **Bitdefender**

#### **Founded** 2001, Romania **Number of employees** 1800+

**Headquarters**<br>Enterprise HQ – Santa Clara, CA, United States<br>Technology HQ – Bucharest, Romania

#### **WORLDWIDE OFFICES**

**USA & Canada:** Ft. Lauderdale, FL | Santa Clara, CA | San Antonio, TX | Toronto, CA

**Europe:** Copenhagen, DENMARK | Paris, FRANCE | München, GERMANY<br>| Milan, ITALY | Bucharest, Iasi, Cluj, Timisoara, ROMANIA | Barcelona,<br>SPAIN | Dubai, UAE | London, UK | Hague, NETHERLANDS **Australia:** Sydney, Melbourne

#### **UNDER THE SIGN OF THE WOLF**

đ

And we do. We outsmart the industry not only by having the clearest view, the sharpest mind and the deepest insight,<br>but by staying one step ahead of everybody else, be they black hats or fellow security experts. The brill